# Suntrack Advanced Manual

Custom hardware

28-10-2020 Heliostaat.nl Mark Ursum

# Advanced Manual

#### **Introduction.**

This document is for user using their own motors and encoders. Valid for Suntrack controller version 5.0 and up. The connections are on the long side.

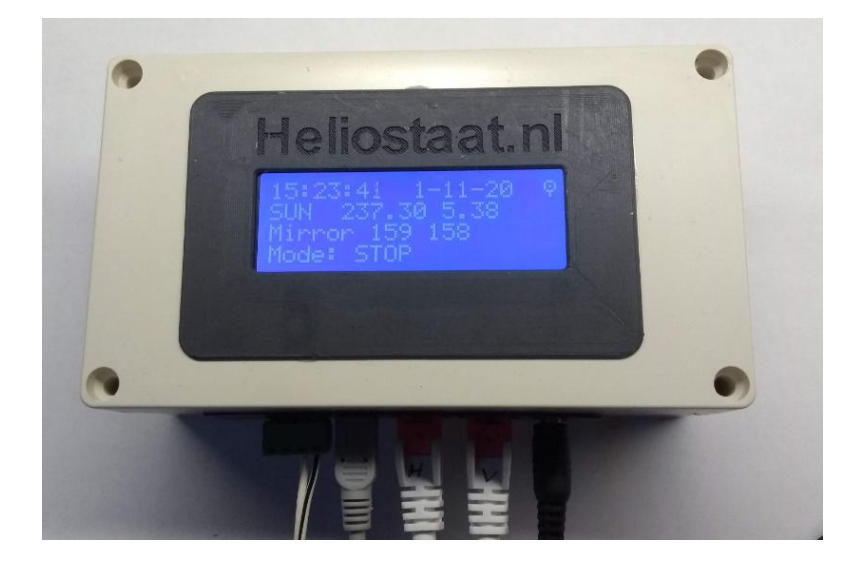

#### **Description**

The suntrack controller is standard configured for a SG2100A/ TM2300/TM2600 motor. The motor parameters can be changed for any type of motor 12 or 24 volt with AB encoder. Users can change the step/decrees, offset and minimum pwm value. GPS users can change the timezone.

#### **Hardware connections**

The CAT6 cable is connected to the motors, encoder and endswitches. *Mind the blue blue-white motor wires, they use 12volt or more and short circuit these to the other wires can harm the microprocessor.*

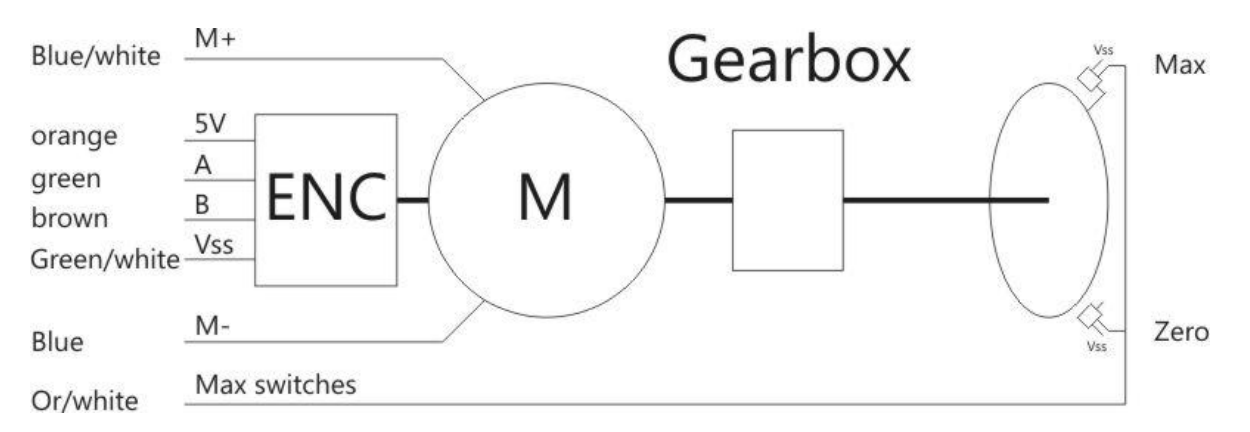

#### **The AB encoder**

The AB encoder is a 5 volt type. The encoder is where it is all about in the suntrack system. The calculations are in a range of 0.01º so the resolution of the encoder has to be high, at least 30 pulses per decree. When the mirror moves 360º (usually not possible) the encoder gives 360x30= 10800

pulses. The AB encoder is mounted on the dc motor axle with 1 or 2 pulses per revolution. So the gearbox needs to be in the range of 1:10000.

#### **Endswitches**

The endswitches *Zero* and *Max* are normally open and connected parallel. In the original SG2100 it is only one switch and a tab triggers both the begin and end. The *Zero* is used for recalibration and the *Max* is used to learn the controller the maximum value. In normal use the software limits the values 1<sup>°</sup> from the endpoints so it never touches the real switch.

#### **Windsensor**

The optional windsensor can be connected to option input. Use a pulse contact (reed contact) type.

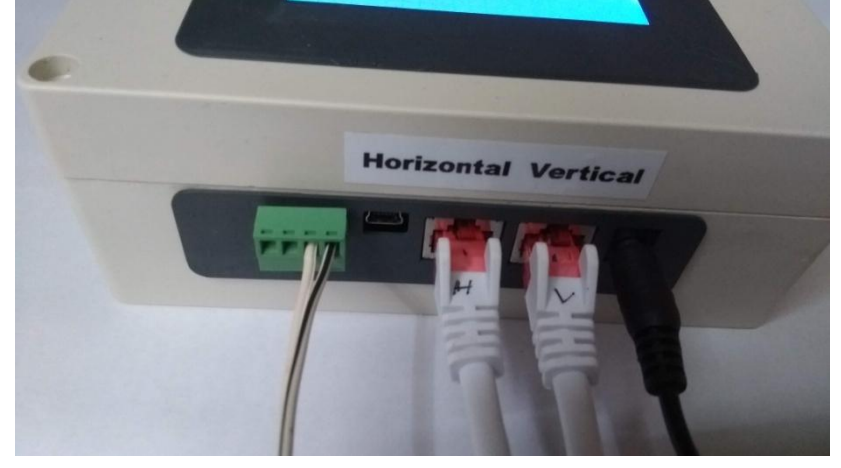

The wind pulses are counted for 1 minute and if the value is higher than parameter *windpulse* the system goes to mode off and brings the mirror to position park.

#### **Connection to PC**

The suntrack has a mini-USB connector for optional serial communication. Connect this to a PC and the FTDI driver will be installed automatically. Use a terminal program like Teraterm and set it for communication 115200 baud.

Setup -> Serial port ->

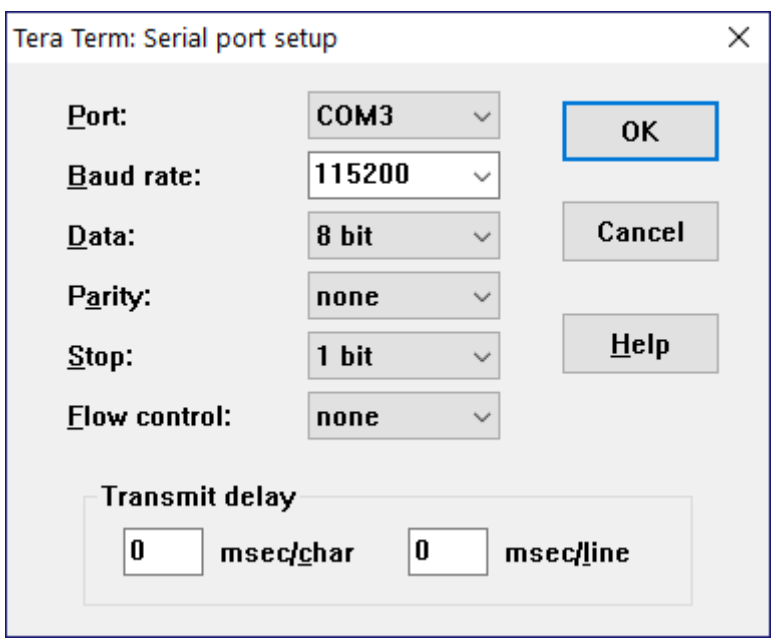

#### **Using the command line**

The command available are shown by *help* The actual setting are printed by *show*

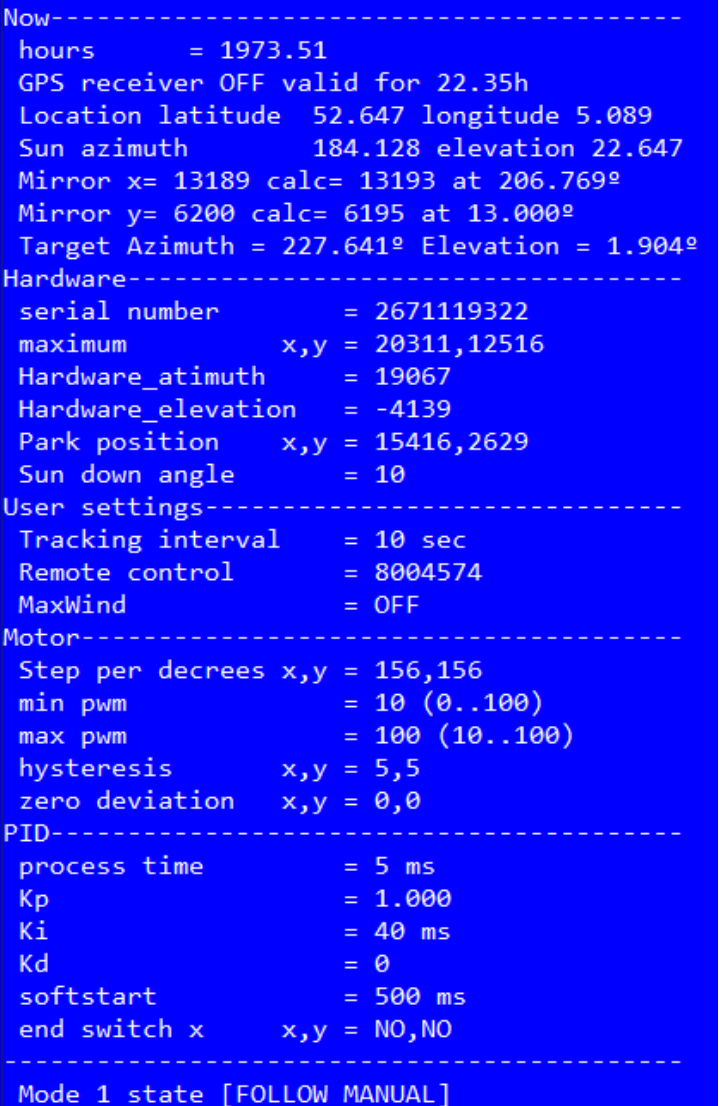

## **Commands, Info**

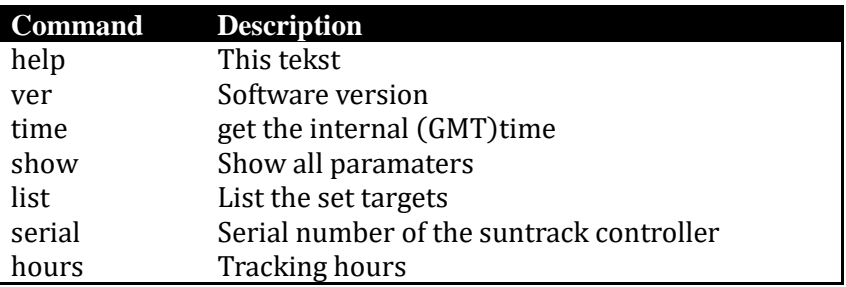

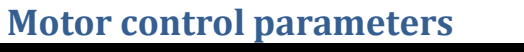

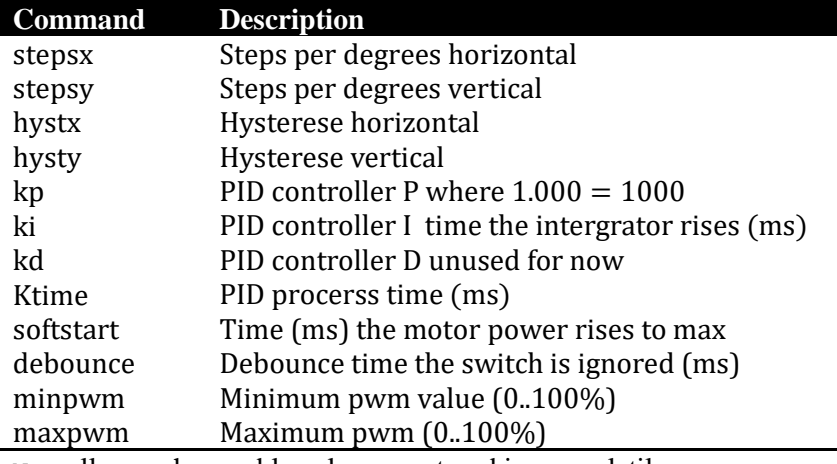

Note: all user changeable values are stored in nonvolatile memory.

#### **General Control**

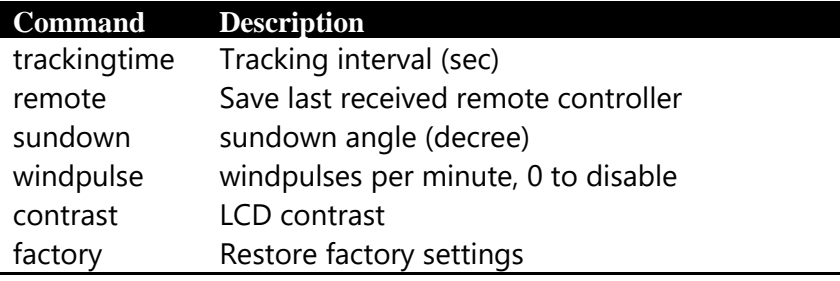

#### **Manual control**

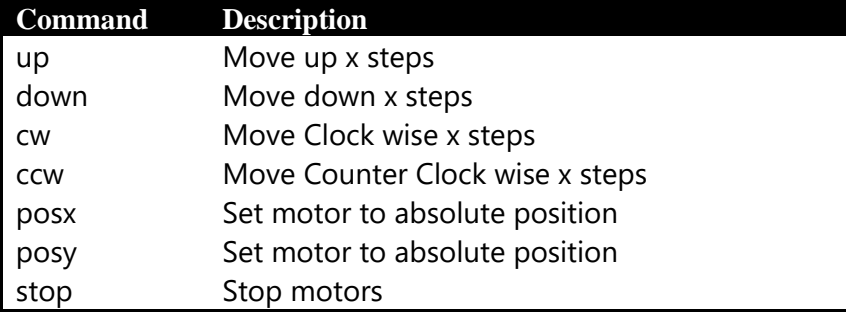

### **Takeover the remote control**

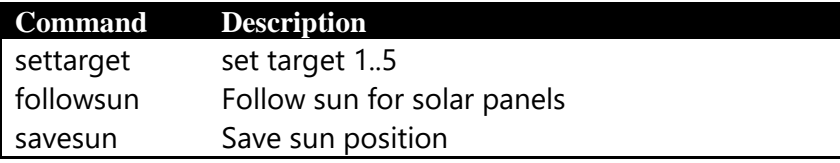

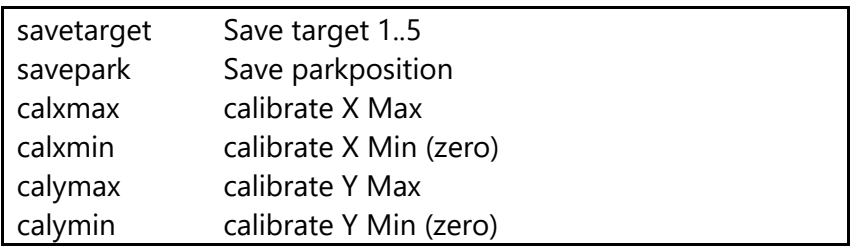

#### **Debug**

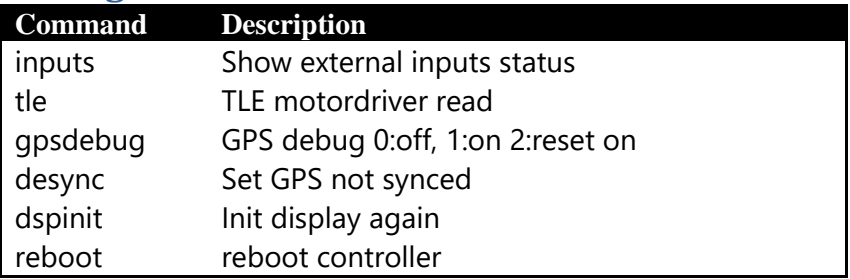

#### **Setting up for custom motors**

Power up the suntrack controller. Wait for a GPS fix. Set the custom steps/decree for the motor. Leave the PID values for now. Test the hardware connections. The absolute value of the encoder (C) has to count up moving horizontal clockwise and vertical upwards.

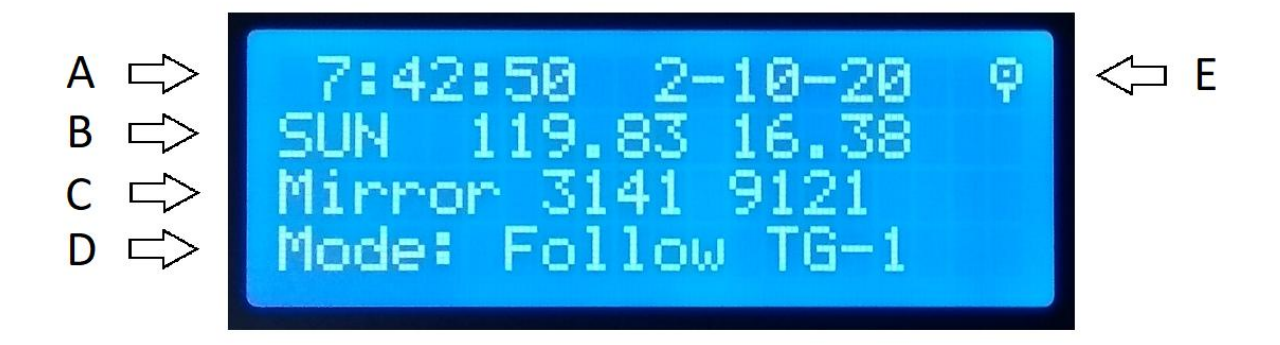

Use the remote control slider position 3 to check if the motors turn the right direction and if the absolute value (C) counts the right way. If the encoder counts the wrong direction the motor will not stop running, press Stop and cross the AB signal.

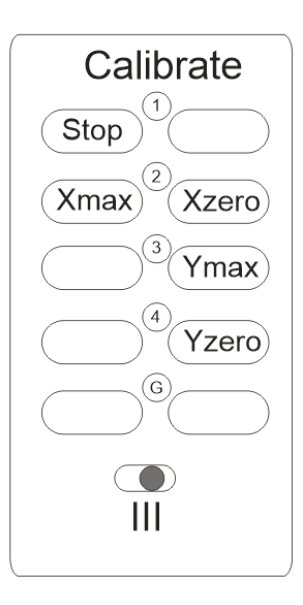

#### **Steps per decree**

Test if the pulses per decrees are correct. Look at the parameters *show* at the terminal: *Mirror x= 1019 calc= 1020 at 87.41º*

So the controller thinks it is in real world at 87.41º now move the horizontal motor by slider position 2 and 3 and measure a movement of 90º. Now check if the software knows it is moved 90º. Ask again if it shows if 87.41+90 so *Mirror x= 2319 calc= 2320 at 177.41º*

Now you can continue with the installation manual.

#### **Option inputs**

The suntrack controller has 3 optional inputs. The first is used for the windsensor pulse. The 2nd and 3th are unused, these inputs are available for custom software on request. Optional a CAN2.0b interface possible. Ask for possibilities.

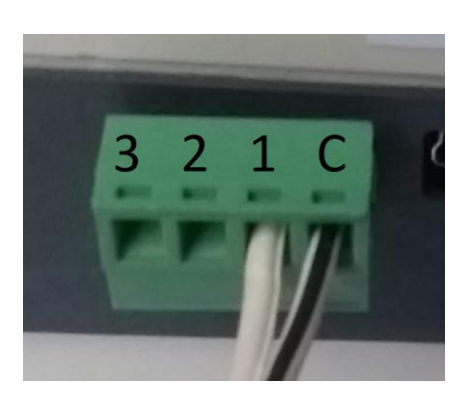